#### **INSTRUCTION MANUAL**

The functions that will be altered by updating the firmware are described here.

## Widget and Application Operation

## **SNS Widget**

- 1 Press the <HOME> button.
- 2 Flick the screen left or right to select the Service panel.
- 3 Touch [ ].
- 4 Select the SNS Widget.

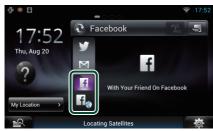

f

Articles you posted or shared are displayed.

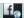

The Web browser starts and the Facebook Web site is displayed.

## Facebook (SNS Application)

- 1 Press the <HOME> button.
- 2 Flick the screen left or right to select the Network contents panel.
- 3 Touch [ ]].
- 4 Touch [ SNS].
- 5 Touch [ [ (Facebook)].
- 6 Perform desired operation as follows.

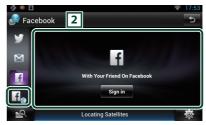

#### 2 Article list

Articles you posted or shared are displayed. Touching this displays details.

While the latest information is displayed at the top, sliding the list down updates the information.

? Reads out the article by voice.

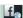

The Web browser starts and the Facebook Web site is displayed.

## Facebook (web browser)

- 1 Press the <HOME> button.
- 2 Flick the screen left or right to select the Service panel.
- 3 Touch [ ].
- 4 Select the SNS Widget.
- 5 Touch [ 1 ].
- 6 Enter the Email address/Phone and Password.

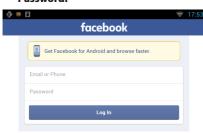

### 7 Touch [Log in].

You have logged in to the Facebook Web site.

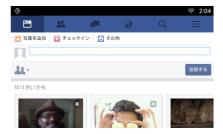

#### Note

 You can save the ID and password to the Web browser.

# **F**unctions of the Buttons

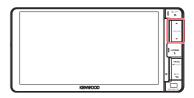

| Name       | Motion                                                                     |
|------------|----------------------------------------------------------------------------|
| ▼, ▲ (Vol) | Adjusts volume.                                                            |
|            | Adjusts volume. The volume will go up until 15 when you keep pressing [▲]. |
|            | when you keep plessing [ <b>A</b> ].                                       |